# **3 Características y aspectos del desarrollo de TREG**

En este capítulo se hace una explicación de las características del juego y el desarrollo de los dos aspectos del juego: el contenido educacional y el software. El contenido educacional de TREG es basado en simulaciones de 4 ingredientes para la planificación de Workshops [8]: Personas Adecuadas, Propósito Compartido, Trabajo Previo, Espacio Compartido. El diseño del software combina técnicas de desarrollo de juegos y software, las cuales son adaptadas para este juego en Second Life.

### **3.1. Características del juego**

TREG es un juego cuyo objetivo es entrenar en la técnica de Workshops de Ingeniería de Requisitos usando simulaciones. La audiencia esperada son los involucrados con el desarrollo de cualquier proyecto de software o quien desee ser entrenado en esta técnica: estudiantes, clientes, usuarios o desarrolladores de software. Las principales características del juego son las siguientes:

- Dos aspectos del juego se tienen que tomar en cuenta para desarrollar TREG. Un contenido educacional que brindará los conceptos básicos de Workshops en forma de simulaciones y el diseño del juego.
- Para mantener a los jugadores inmersos en el juego, se utilizó una metáfora que combina una tarea común con simulaciones de workshops. En la metáfora de la cocina, el jugador participa con el rol del *chef* para encontrar los ingredientes correctos de la receta de planificar workshops. Dos ambientes son generados: La cocina y el cuarto de simulación de Workshops. La Figura 7 muestra estos dos ambientes.
- Second Life es utilizado como plataforma de desarrollo del juego. El editor de construcción y de scripts de Second Life fueron usados para modelar objetos 3D y para dar comportamiento a estos objetos.

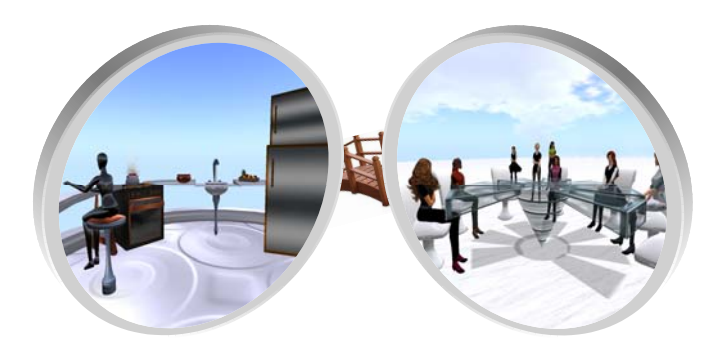

Figura 7 La metáfora de la cocina y el cuarto de simulaciones de Workshops.

- El editor de construcción en Second Life es utilizado para modelar todos los objetos 3D del juego. La estructura, textura, iluminación y características físicas de cada prim pueden ser cambiadas y además, puede vincularse con otros prims para obtener la forma deseada. Es así como se crearon los objetos en TREG: el área de recepción, el cuarto de metáfora, el cuarto de simulación de Workshops, los NPCs y el head-updisplay (HUD).
- El editor de scripts de Second Life posibilitan la edición y compilación de los scripts en el mundo. El comportamiento de los objetos es dado a través de scripts programados en el lenguaje de Second Life: LSL (Linden Script Language). Este es un lenguaje orientado a eventos con una estructura que se asemeja a C o Java. Entre otros comportamientos modelados, estos scripts son usados para teletransportar los avatares, programar el HUD, comunicar objetos con avatares u otros objetos, mostrar videos y efectos visuales como el fuego de una cocina.
- Los NPCs son objetos controlados por medio de scripts con apariencia de avatares. TREG utilizará a los NPCs como guías dentro del juego y como elementos de interacción en las simulaciones de los workshops.
- Machinima es usado para filmar a los NPCs y diversas situaciones en las simulaciones de los workshops. Por ejemplo, cuando el jugador está siendo entrenado en el "ingrediente" de las Personas adecuadas, un video hecho con la técnica machinima muestra las problemática de seleccionar personas no adecuadas para un workshop específico.
- El HUD registra la participación del jugador y controla su puntuación: puntos y cantidad de ingredientes que el jugador va acumulando.
- El juego presenta un agente como guía de uso. Este guía es un NPC específico que brindará, cuando sea necesario, información al usuario de los pasos a seguir en el juego. La implementación de estos NPCs fue

utilizando agentes de software. Un agente es una entidad computacional como un programa de software o un robot que percibe y reacciona sobre su ambiente y tiene un comportamiento autónomo [27] Estos guías, a través de su autonomía y conocimiento del ambiente del juego, envían mensajes al jugador para ayudarlo a seguir en el juego [28]. La Figura 8 muestra al NPC guía, Miss Workshop.

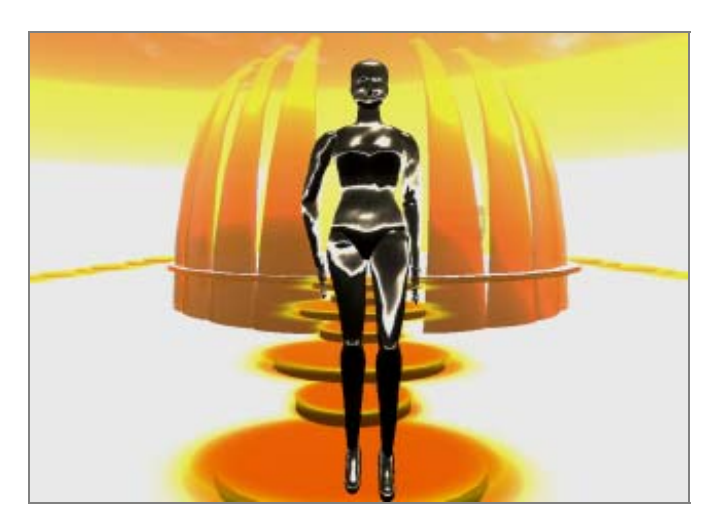

Figura 8 Miss Workshop, el NPC guía.

Para poder entender mejor la funcionalidad de TREG desde la perspectiva del jugador, la Figura 9 muestra un diagrama de las actividades que éste seguirá para completar el juego. Además, el Apéndice D muestra los ambientes de TREG y las simulaciones en cada ingrediente.

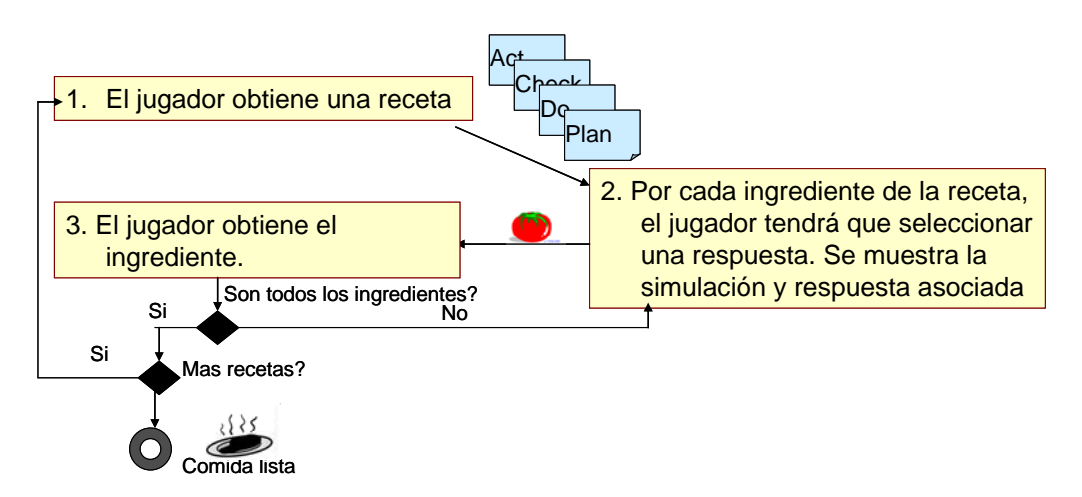

Figura 9 Funcionamiento de TREG desde la perspectiva del jugador.

### **3.2.Contenido Educacional**

El contenido educacional, como se mencionó anteriormente, está basado en el libro "*Requirements by Collaboration".* En este libro, la técnica de Workshops es analizada y un proceso de desarrollo de workshops es propuesto. El contenido educacional se basa en los ingredientes para realizar workshops, los cuales fueron agrupados siguiendo este proceso y las características de cada ingrediente. La Figura 10 muestra esta distribución realizada.

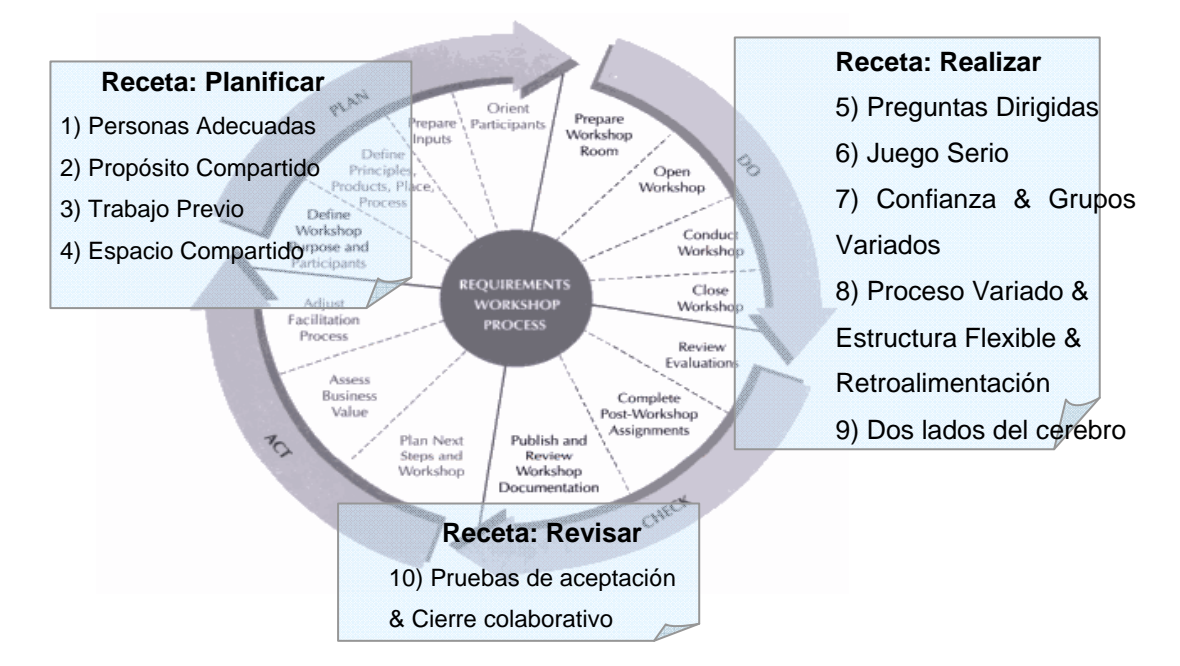

Figura 10 Distribución de los ingredientes en el proceso de Workshops

La receta Planificar se adecuó al contenido educacional del TREG. La creación de este contenido educacional se divide en 3 actividades principales:

- Identificar los problemas que existen en cada uno de los ingredientes para workshops exitosos descritos por el libro *"Requirements by Collaboration" [8*].
- Posteriormente se elaborará los escenarios de las simulaciones del ingrediente.
- Una o varias soluciones para los problemas de las simulaciones serán identificadas usando la siguiente bibliografía *"Facilitator's Guide to Participatory Decision-Making"* [29] y *"Requirements by Collaboration" [8*].

Además, se puso a disposición del jugador, información adicional sobre cada uno de los ingredientes basada en el libro [8]. Esta información se dispuso en el objeto "Learn More" del Panel de Simulación de TREG.

- Personas Adecuadas: Información sobre el ingrediente, Roles dentro de Workshops, el Facilitador y tips sobre el ingrediente.
- Propósito compartido: Información sobre el ingrediente, declaración del propósito del workshop, estrategias de navegación y tips sobre el ingrediente.
- Trabajo Previo: Información sobre el ingrediente, documentos de salida de un workshop, documentos de entrada de un workshop y tips sobre el ingrediente.
- Espacio compartido: Información sobre el ingrediente, workshops en síncronos/asíncronos y distribuidos/en el mismo lugar, logística para un workshop y tips sobre el ingrediente.

La especificación de cada uno de los ingredientes se realizó utilizando una plantilla de Escenarios, tal como se detalla en la sección 3.3. Los apéndices D3, D4, D5 y D6 muestran las capturas de pantalla de un participante jugando los cuatro ingredientes. A continuación se detalla la información que utilizó el juego para crear el contenido educacional.

### **3.2.1. Personas Adecuadas**

El ingrediente de Personas Adecuadas acelera el desarrollo del workshop al reunir a las personas adecuadas para un determinado workshop, en el momento y lugar adecuado. Los riesgos relacionados a encontrar estas personas son [8]:

- Tener que recurrir a usuarios sustitutos en lugar de usuarios directos.
- Gastos relacionados a las despensas de viaje, cuando es el caso.
- No contar con personas que tomen decisiones en el workshop.
- Involucrar personas que no tengan interés en trabajar por los productos del workshop.

Se decidió prototipar un ambiente que simule un workshop para mostrar los roles de un Workshop, la función del Facilitador y la importancia de seleccionar a las personas adecuadas. En este ambiente, el objetivo del ingrediente es seleccionar 3 de 5 participantes para un determinado workshop.

El propósito del workshop será: Identificar los casos de uso primarios del módulo de ventas de la empresa Pookysoft. La Tabla 1 muestra los problemas que el jugador deberá afrontar para poder decidir por uno u otro participante.

Se proponen 4 alternativas de selección:

- 1. Project Sponsor, Usuario Directo 2, Usuario Directo 3
- 2. Project Sponsor, Usuario Directo 3, Workshop Sponsor
- 3. Usuario Directo 1, Usuario Directo 2, Usuario Directo 3
- 4. Usuario Directo 1, Usuario Directo 2, Workshop Sponsor

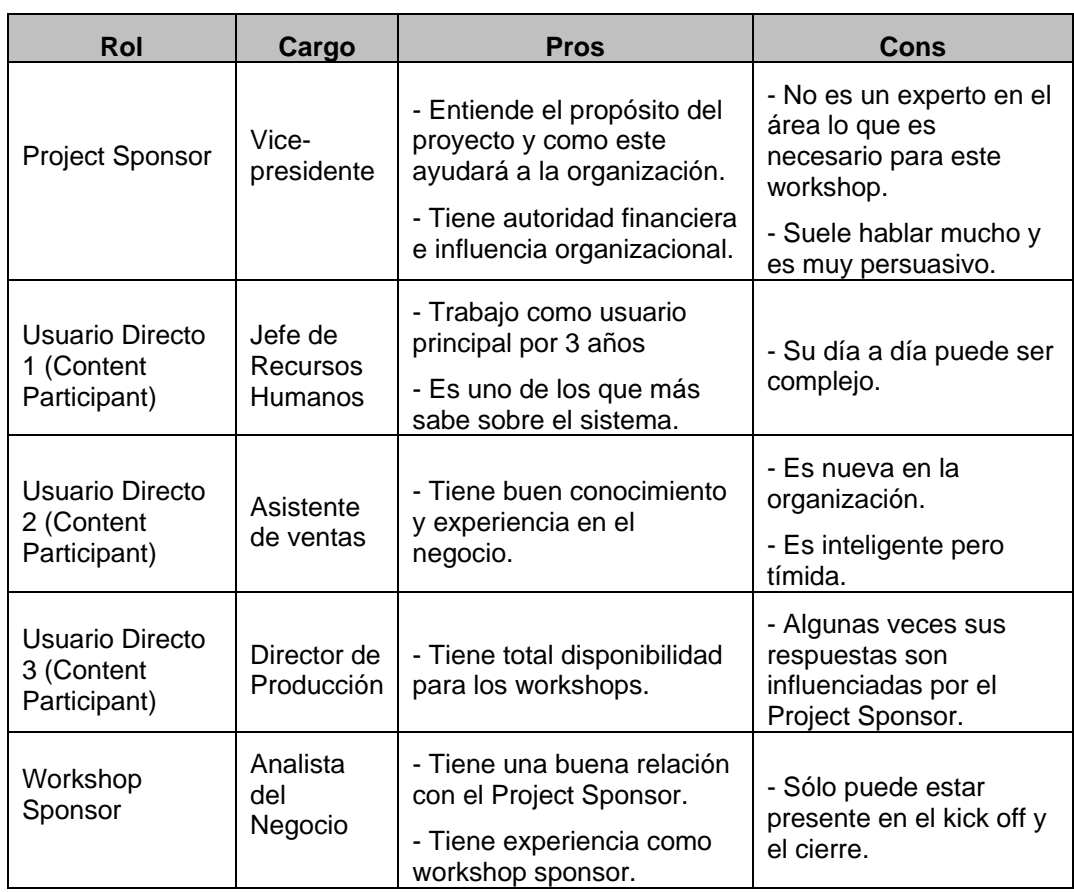

Tabla 1. Pros y contras de los posibles participantes al workshop

Se utilizó la técnica de Escenarios para especificar los problemas y soluciones de cada selección en este ingrediente en los nodos WS03, WS04, WS05 y WS06 del grafo de Branching Stories (ver en la sección 3.3.2).

#### **3.2.2. Propósito Compartido**

La técnica de elicitación de requisitos con Workshops propone comenzar el workshop teniendo en claro cuál es el propósito del mismo definiendo quien, como, que, donde y cuando. Esta técnica aclara que la definición del propósito del workshop puede parecer muy obvia para muchas personas pero preguntando a los stakeholders sobre el propósito puede implicar en una redefinición del mismo o puede involucrar supuestos [8].

En este ingrediente, al igual que en el de Personas Adecuadas, se propuso utilizar la interacción con los participantes de un workshop. Para este fin, se dio el propósito del workshop y el jugador tenía que compararlo con las respuestas de los participantes. Se definió como el propósito del workshop: Validar el alcance del proyecto y los requisitos de alto nivel.

Tomando como referencia un ejemplo del libro donde expone diversas historias que los participantes dan sobre el propósito del workshop, se creó el siguiente diálogo con los participantes en TREG:

- Sara Johnson (Analista de requisitos): Estoy preocupada porque no consigo entender los requisitos y me gustaría refinar el alcance.
- Andrea Richmond (Asistente de ventas): El propósito del workshop es definir el alcance y crear los requisitos de alto nivel.
- Sophia Amat (Jefe de Finanzas): Vamos a revisar la visión y los requisitos de alto nivel.
- Bob Miles (Programador): No me gustan las solicitudes de cambio. Debemos confirmar la validez de los requisitos que ya fueron capturados.

El jugador deberá seleccionar cuál es el participante mas confundido. De esta forma se intenta mostrar al jugador la importancia de tener un propósito de workshop establecido, claro y compartido entre los involucrados del proyecto.

### **3.2.3. Trabajo Previo**

Gottesdiener [8] define a un workshop como un proceso que tiene entradas, salidas y transformaciones. El Trabajo Previo es utilizado para establecer las entradas del workshop como la redacción de borradores de los requisitos, agenda, herramientas o plantillas. Asimismo, define que los requisitos pueden dividirse a través de iteraciones del workshop cuando existen limitaciones de tiempo o si el grupo es relativamente nuevo.

La Figura 11 presenta un workshop dividido en iteraciones para la captura de requisitos. En esta figura se muestran los documentos en cada una de las iteraciones utilizados: trabajo previo (documentos de entrada en cuadrados), trabajo posterior (documentos de salida dentro de cada círculo) y el aseguramiento de la calidad (QA). En TREG, aparece en el cuarto de simulación,

el trabajo posterior de esta figura y desordenadamente todos los documentos del trabajo previo necesario para los tres workshops. El jugador deberá posicionar en cada recuadro de las entradas (Trabajo Previo), el documento que corresponde para poder iniciar la iteración del workshop.

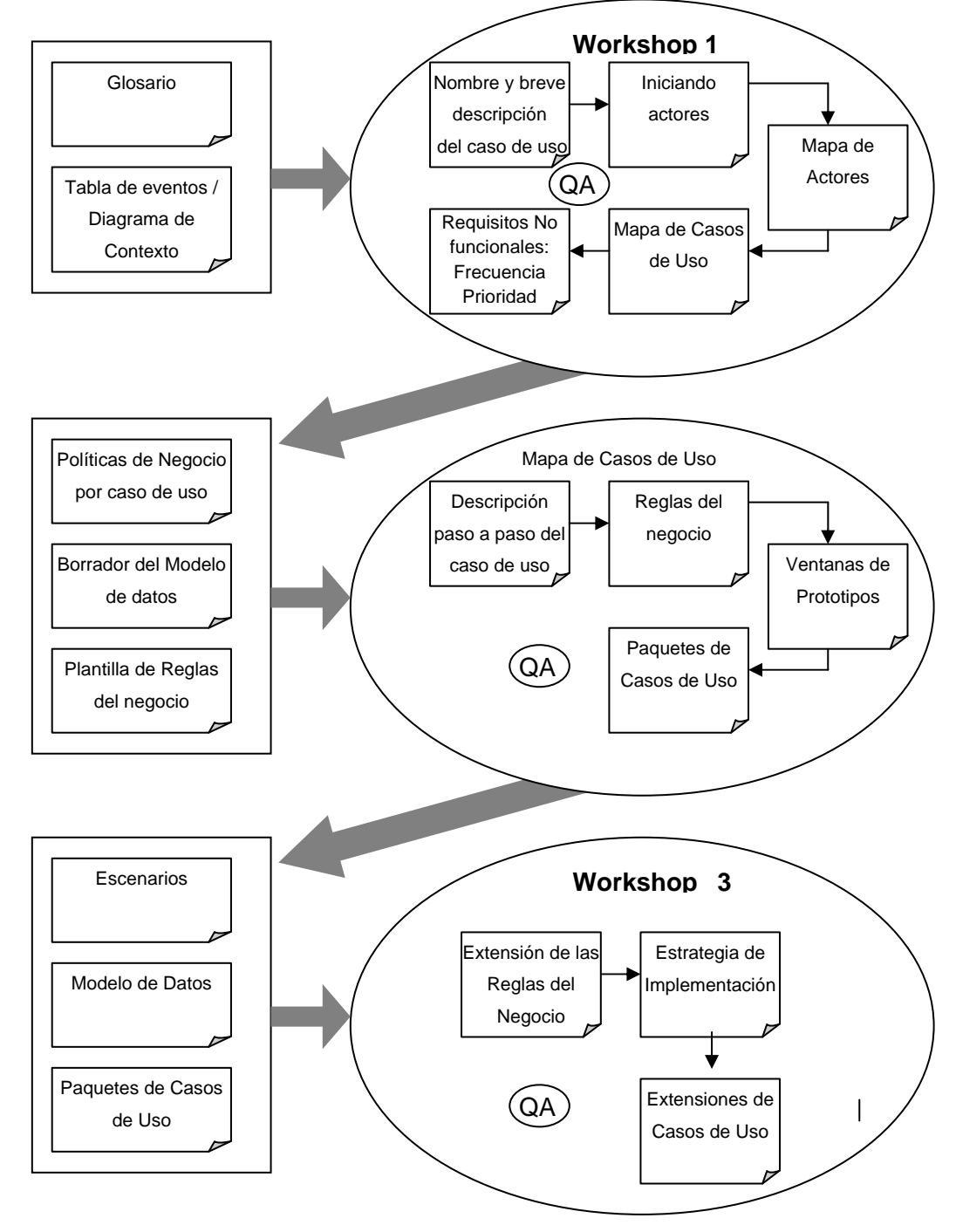

Figura 11. Iteraciones de un Workshops. Trabajo Previo de [8]

El objetivo de aprendizaje en este ingrediente será entender la importancia de elaborar y esbozar documentos necesarios para poder llevar a cabo cada workshop para la captura de requisitos.

#### **3.2.4. Espacio Compartido**

El ingrediente de Espacio Compartido no incluye simplemente la preparación de una sala. Incluye a los espacios y herramientas que posibilitan que el contenido sea compartido entre los participantes [8]. La técnica de Workshops descrita en el libro [8] incluye principalmente reuniones en las cuales los participantes están en el mismo lugar y en el mismo tiempo. Sin embargo, también explica que es posible variar entre estas dos dimensiones (espacio y tiempo) para proveer otros tipos de experiencias colaborativas.

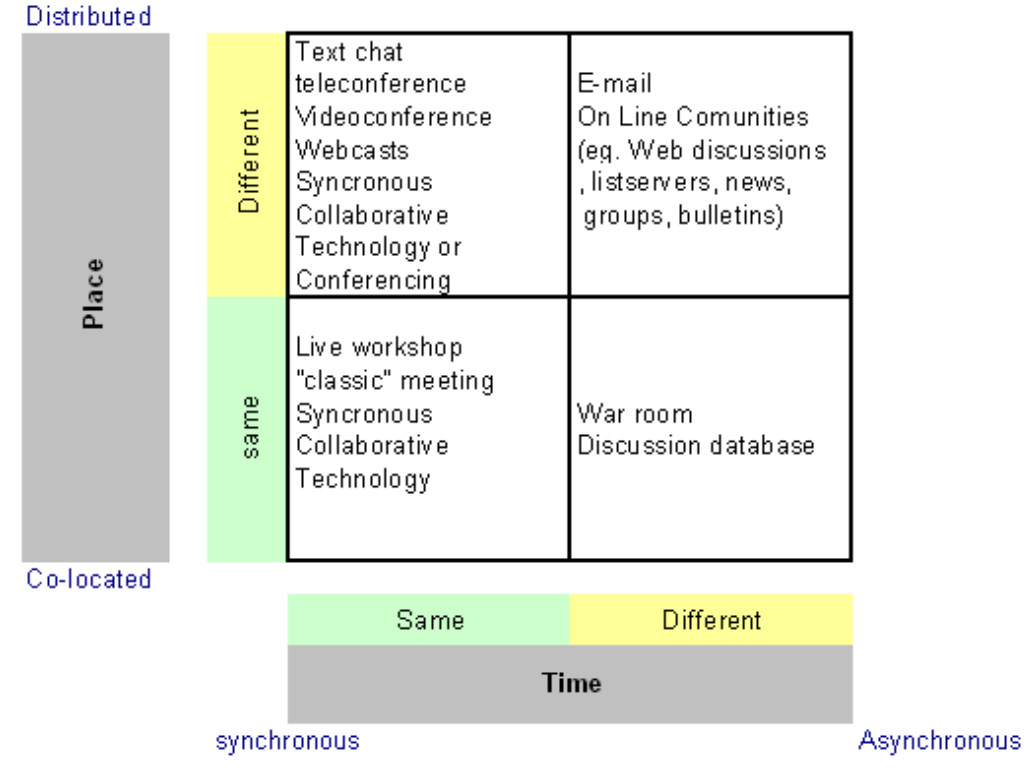

Figura 12. Dimensiones de espacio y tiempo en las reuniones [8].

La Figura 12 muestra las formas de realizar workshops en función las combinaciones de tiempo y lugar, y las herramientas que pueden ser utilizadas en cada caso. En TREG, de manera similar al ingrediente Trabajo Previo, el jugador deberá colocar correctamente cada una de las herramientas en la dimensión correspondiente.

El objetivo de aprendizaje de este ingrediente es mostrar al jugador que los workshops no siempre son realizados en el mismo tiempo y en el mismo lugar. Es así como deben proveerse herramientas para poder llevar a cabo cualquier tipo de workshop.

### **3.3. Diseño de TREG**

El diseño del software combina técnicas para poder implementar las simulaciones del contenido educacional en Second Life: El género Branching Stories da al jugador la opción de seleccionar una respuesta a preguntas con varias alternativas [5]. Esta respuesta tiene un impacto de decisión que conducirá jugador hacia diferentes caminos. La técnica para especificar la funcionalidad del software es Escenario [30] y es usada para describir las diversas situaciones simuladas en el juego. Todos estos escenarios están conectados formando una red de relaciones usando un grafo de Branching Stories. Finalmente, 3 diagramas de UML fueron adaptados para este desarrollo. Un diagrama de clases da una visión general de los objetos necesarios en TREG y el diagrama de comunicación muestra los mensajes enviados entre los objetos en cada uno de los escenarios. Los diagramas de máquinas de estados darán la perspectiva del funcionamiento de cada objeto de TREG y facilitarán la implementación en LSL, siendo posible la implementación de estados en este lenguaje.

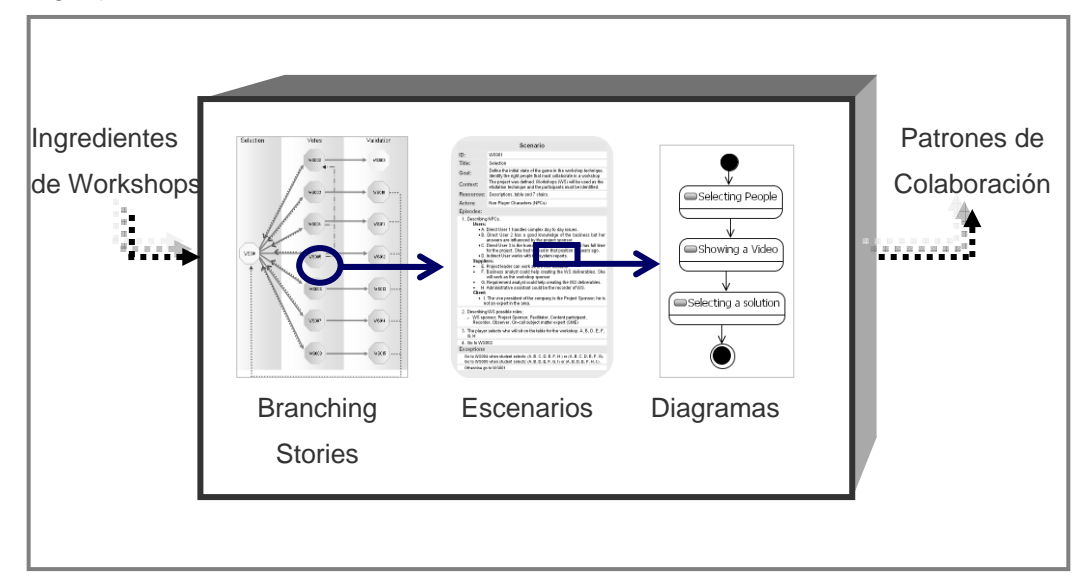

Figura 13 Proceso de Diseño de TREG

La Figura 13 muestra el proceso de diseño de TREG. De esta forma es posible tener una visión general de todos los caminos posibles en el juego (Branching Stories), la especificicación detallada de estas situaciones (Escenarios) y el modelamiento de los objetos de TREG (diagrama de clases, de comunicación y de máquinas de estados).

#### **3.3.1. Branching Stories en TREG**

Los primeros intentos de prototipación del juego fueron realizados con Storyboards [31]. Desafortunadamente esta técnica no funcionó por el consumo de tiempo que ocasionaba la elaboración dichos Storyboards. Para crear los sketches se utilizaba Second Life y luego se pasaba las imágenes de este producto a los Storyboards. Se consideró que era un paso innecesario pasar el ambiente 3D a un formato 2D que perdía interacción para realizar las validaciones. De esta forma surgió la necesidad de tener prototipos que puedan ser validados en el mismo ambiente de producción.

Se usó un grafo de Branching Stories para conectar todos los escenarios de TREG. Este grafo da una visión general del juego y favorece el análisis de la secuencia de escenarios a través de las conexiones creadas.

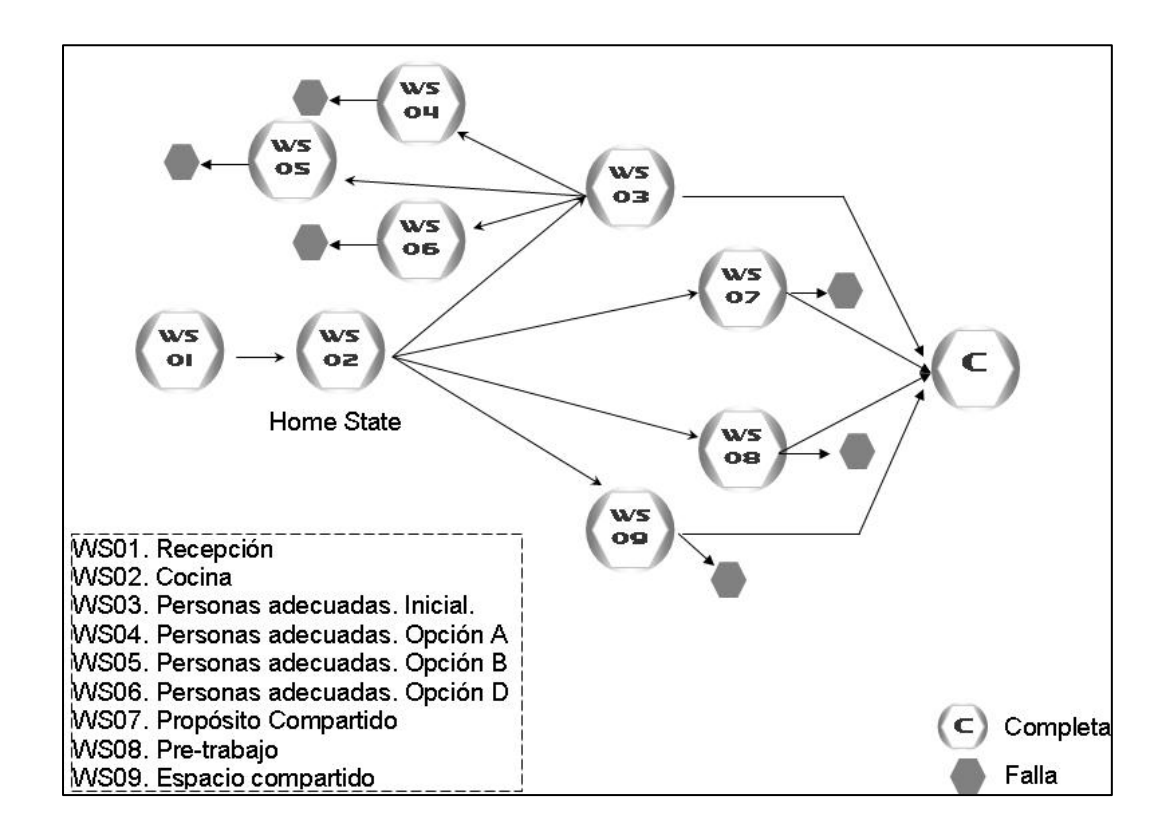

Figura 14. Grafo de Branching Stories de TREG.

La Figura 14 muestra los escenarios de TREG y sus conexiones usando un grafo de Branching Stories. En la figura se puede observar los 9 nodos que corresponden a cada situación que puede ocurrir en el juego. Las flechas indican los caminos posibles del jugador en TREG. Los nodos WS03, WS07, WS08 y WS09 corresponden a los 4 ingredientes de Workshops. Se puede observar que del nodo WS03 se desprende 3 caminos diferentes para WS04, WS05 y WS06. Estos nodos corresponden a decisiones que el jugador seleccionó que conducen a fallas en la selección de las personas adecuadas. La retroalimentación para el jugador en este ingrediente, a diferencia de los otros, fue dada a través de las machinimas. Cuando el jugador encuentra todos los ingredientes, el juego finaliza.

Aldrich [5], identifica varios beneficios de aplicar Branching Stories en simulaciones. A continuación se muestran los beneficios que fueron tomados en cuenta para la creación de TREG.

- El jugador aprende cada vez que toma una decisión. El impacto de estas decisiones involucra el entendimiento de la técnica de Workshops.
- Facilita el entrenamiento dado que cada nodo tiene información sobre donde se encuentra el jugador y que información le podría ser útil.
- La retroalimentación es dada al final de cada camino. La puntuación expone el impacto que tiene la decisión del jugador en cada simulación.
- Deja abierta la posibilidad de intentar y errar.

#### **3.3.2. Escenarios de TREG**

La técnica de Escenarios asegura el entendimiento y la colaboración de los participantes en el proceso de definición de requisitos. [30]. Dado que TREG utilizó Branching Stories para construir todos los caminos posibles del jugador, la técnica de Escenarios permitió la especificación detallada de la interacción con TREG desde el punto de vista del jugador y mantuvo la secuencia de los caminos en el juego. Por medio de una plantilla de Escenarios [13] se logró describir en cada nodo la secuencia de pasos seguidos por el jugador en TREG y a través de su sección de excepciones, se mantienen las conexiones del grafo y guían en la secuencia del juego

La Figura 15 muestra la plantilla utilizada e instanciada para contextualizar el ingrediente de Personas Adecuadas. En los Apéndices A.1, A.2 y A.3 se muestran los demás escenarios creados para la especificación del ingrediente de Personas Adecuadas.

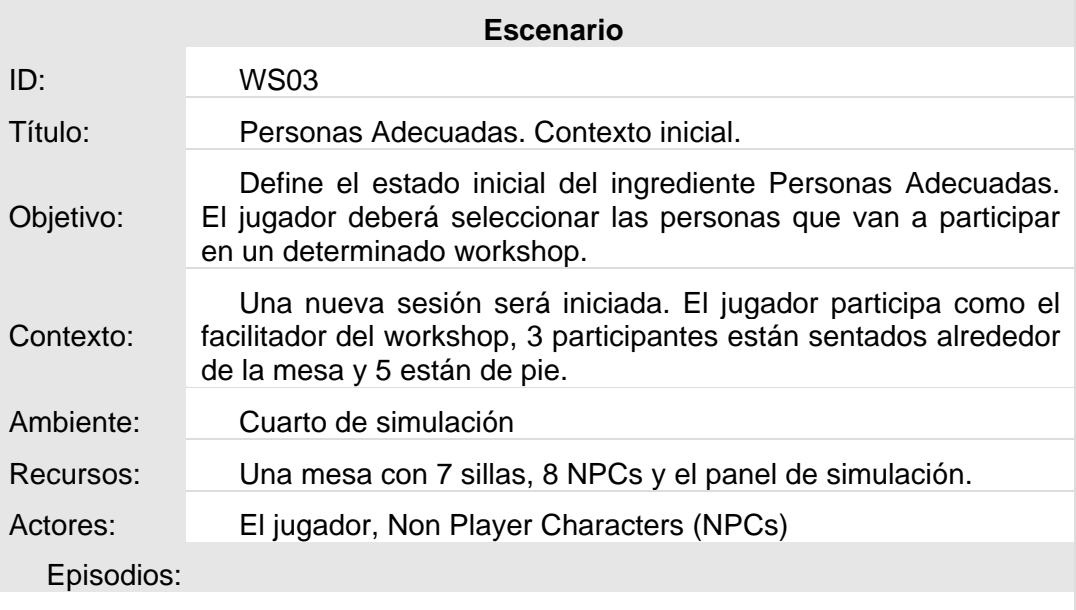

Se muestra al jugador

El propósito del workshop: Identificar los casos de uso primarios del módulo de ventas.

Las 4 posibles combinaciones de participantes al workshop.

El jugador se comunica con los NPCs y obtiene sus características. Estas características se presentan en la Tabla 2.

3 NPCs se encuentran sentados en la mesa del workshop. Estos NPCs participarán del workshop. El jefe de Finanzas como usuario indirecto, el analista de requisitos como content participant y el asistente administrativo como Recorder. Existe una silla preservada para el Facilitador (el jugador).

5 NPCs se encuentran de pie en el cuarto de simulación.

El jugador deberá seleccionar 1 de las 4 combinaciones de participantes para sentar en las 3 sillas disponibles. Estas combinaciones son:

Ethan Harris, Andrea Richmond, Brianna Rosebud

Ethan Harris, Brianna Rosebud, Olivia Devoix

Elias Callisto, Andrea Richmond, Brianna Rosebud

Elias Callisto, Andrea Richmond, Olivia Devoix

El jugador selecciona la opción c.

El jugador gana el ingrediente de Personas Adecuadas.

El HUD del jugador incrementa 100 puntos y adiciona un ingrediente.

Excepciones:

Ir a WS002 cuando el jugador selecciona la opción a.

Ir a WS003 cuando el jugador selecciona la opción b.

Ir a WS004 cuando el jugador selecciona la opción d.

Figura 15. Escenario WS03 del ingrediente de Personas Adecuadas

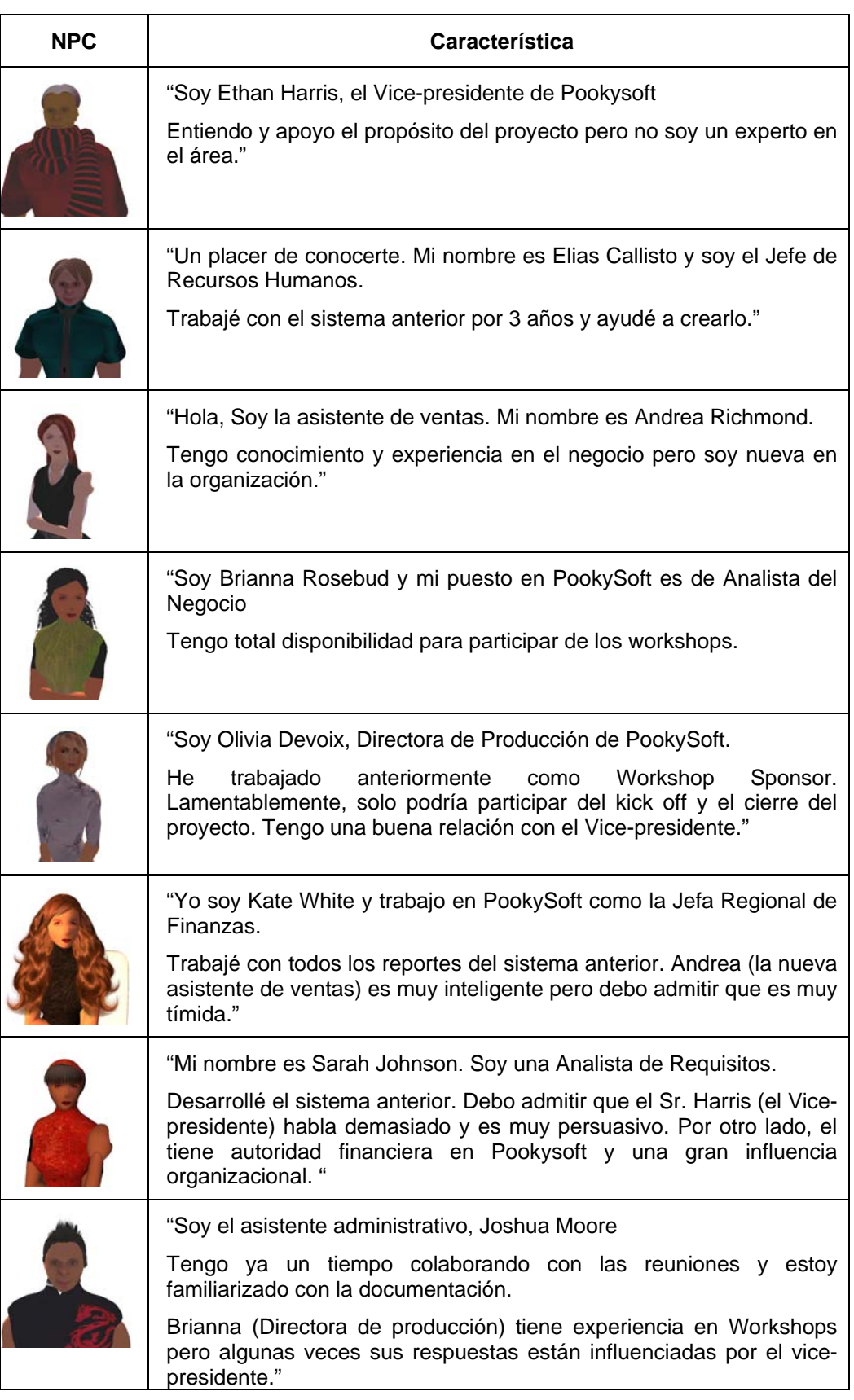

## Tabla 2. Participantes al workshop y sus características

#### **3.3.3. Modelamiento de TREG**

A partir de la especificación del juego generada usando la plantilla de Escenarios, se pudo: determinar los objetos necesarios a implementar, utilizar diagramas de máquinas de estados para capturar la perspectiva dinámica del sistema, estructurar la comunicación entre elementos e implementar en LSL. A pesar de que LSL no se trata de un lenguaje orientado a objetos, se adaptó estos diagramas para tener la visión deseada del software.

#### **3.3.3.1.Diagrama de clases en Second Life**

Se utilizó un diagrama de clases en TREG para representar los objetos creados en el juego y tener una visión del paso de mensajes entre ellos y la dirección de los mensajes. Esta es una adaptación del diagrama de clases para modelar los objetos de TREG. Los objetos de TREG no pueden ser vistos de la misma forma que las clases u objetos en UML:

- LSL no es un lenguaje orientado a objetos, sí a eventos.
- Los objetos en TREG no poseen atributos ni operaciones, estos poseen características del objeto 3D y eventos.
- Las únicas relaciones que existen entre los objetos de TREG son relaciones de comunicación entre objetos. Estas se realizan abriendo un canal de chat de Second Life y enviando un mensaje a través de dicho canal.

No se utilizó un diagrama de objetos de UML dado que en nuestra representación, al igual que las clases de UML, los objetos de TREG pueden tener varias instancias con el mismo comportamiento. Por ejemplo, todos los NPCs que interactúan con el jugador en el ingrediente de Personas Adecuadas tienen la misma funcionalidad: aparecen en el ambiente, se comunican con el jugador y desaparecen del ambiente.

La Figura 16 muestra un diagrama de clases que representa los objetos con comportamiento de TREG y la comunicación existente entre ellos. Las clases presentadas en la figura presentan a los objetos de TREG que tienen un comportamiento en el juego y además, se comunican con otros objetos. Por ejemplo, la clase NPC representa a los Non Player Characters de los ingredientes de Personas Adecuadas y Propósito Compartido. Se tiene una relación desde el Panel de Simulación puesto que este es el que crea los objetos cuando estos ingredientes son simulados. El NPC se comunicará con la clase Notecard para mostrar la información que corresponde. Asimismo, el NPC recibe un mensaje del PanelSimulacion\_respuestas para simular la opción escogida por el jugador.

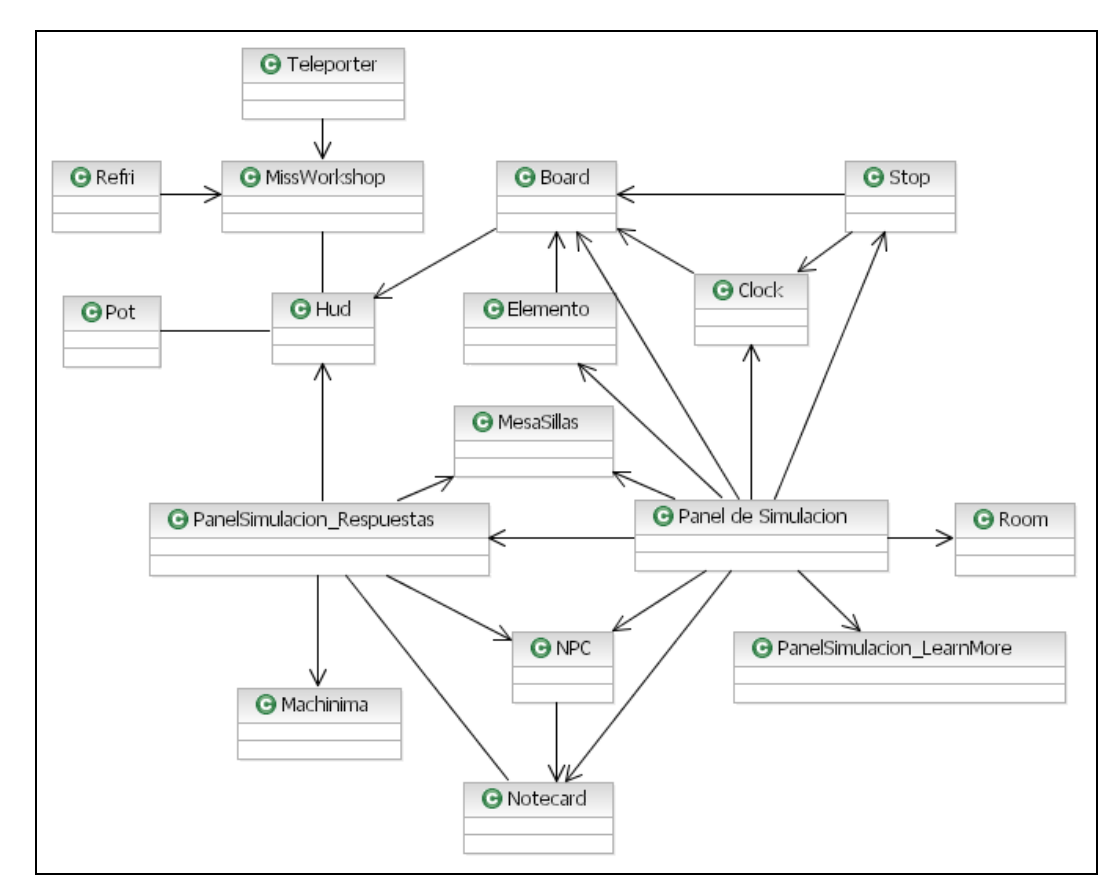

Figura 16. Diagrama de clases para representar los elementos de TREG

A continuación se presenta un listado de estos objetos de TREG y sus definiciones:

- Teleporter: Objeto del área de recepción que transporta al avatar del área de recepción para la cocina y comunica que el jugador llegó a esta área.
- Refri: Objeto ubicado en la cocina que fue modelado con el aspecto de una refrigeradora y envía la receta al jugador. Además comunica a Miss Workshop que fue tocada.
- Miss Workshop: Agente de ayuda del juego. Además de comunicarse con los objetos del ambiente, mantiene comunicación con el HUD del jugador para saber el avance del jugador.
- HUD: Head-up display que muestra al jugador el puntaje y el número de ingredientes alcanzados. Recibe información del

ambiente cuando el jugador consigue un ingrediente y se comunica con el Pot cada vez que se desea terminar el juego.

- Pot: Objeto ubicado en la cocina que representa a una olla. Termina el juego si es que el jugador consiguió los ingredientes.
- Panel de Simulación: Objeto que contiene todo el control del ambiente. Este objeto hace aparecer en el ambiente a otros objetos dependiendo del ingrediente que se requiere simular. Para los ingredientes de Personas Adecuadas y Propósito Compartido simula los objetos: NPC, Notecard y MesasSillas. Para los ingredientes de Trabajo Previo y Espacio Compartido simula los objetos: Board, Elemento, Clock, Stop. Además, envía la información del ingrediente simulado a los objetos: PanelSimulacion LearnMore y PanelSimulacion Respuestas para que estos actualicen la información de acuerdo a este ingrediente.
- Stop: Cuando es activado, para el reloj y envía un mensaje a los Boards del ambiente para que éstos no reciban más respuestas.
- Clock: Objeto que fue modelado para representar un reloj. Posee la misma funcionalidad que el objeto Stop.
- Board: Son varios Boards que representan los cuadros correspondientes al ingrediente simulado. Recibe al elemento seleccionado y envía información al HUD si es que el jugador consiguió el ingrediente.
- Elemento: Varios objetos de esta clase son creados dependiendo del ingrediente. Envían información a los Boards del elemento que fue seleccionado.
- NPC: Tal como se mencionó anteriormente, representan a participantes del workshop simulado.
- MesaSillas: Representa a la mesa creada para el ingrediente de Personas Adecuadas. Contiene la información de los NPCs que tienen que aparecer en el ambiente cuando una respuesta es seleccionada.
- Notecard: Contiene la información que será transmitida por el Local Chat cada vez que un NPC es tocado por el jugador.
- Machinima: Objeto que muestra un machinima de la respuesta seleccionada.

 Room: Objeto que representa a la ventanas del Cuarto de Simulación. Recibe un mensaje del Panel de Simulación y abre o cierra las ventanas dependiendo del ingrediente a ser simulado.

#### **3.3.3.2.Diagrama de comunicación**

Con el fin de tener una visión general de las relaciones entre objetos y los canales de comunicación de los objetos de TREG, se creó un diagrama de comunicación para cada escenario especificado. La Figura 17 muestra un ejemplo de la comunicación entre objetos usando el escenario WS03. Personas Adecuadas – Contexto inicial. El Apéndice A.4 muestra una tabla con todas las comunicaciones existentes entre los objetos. Otros ejemplos de los diagramas de comunicación de TREG son mostrados en el Apéndice A.5.

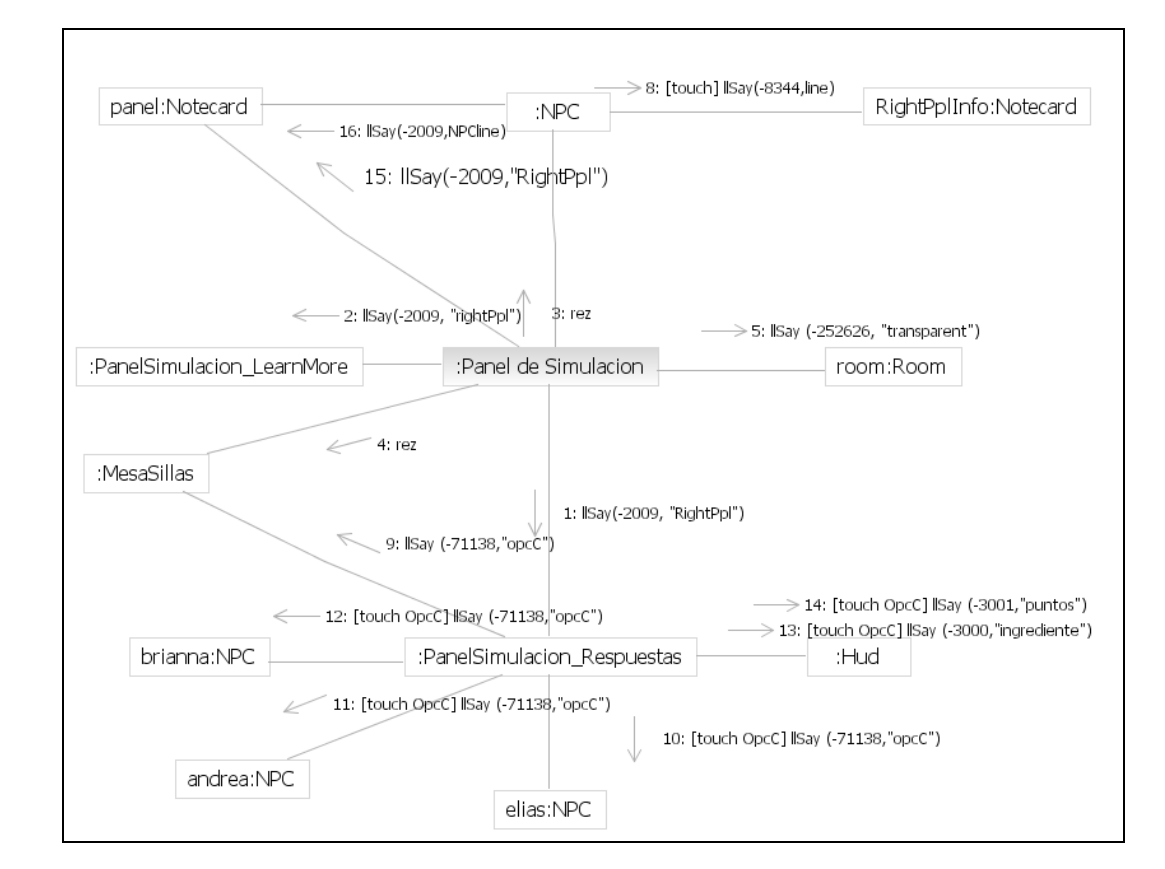

Figura 17. Diagrama de Comunicación del Escenario WS03

Este diagrama muestra el paso de mensajes sólo entre objetos que no fueron vinculados en TREG, los cuales utilizan el canal de chat para su comunicación. En este diagrama, las transiciones muestran los eventos en Second Life que son representados entre corches como por ejemplo touch. Asimismo, éstas muestran la función que realiza el objeto cuando el evento es invocado; por ejemplo 11Say.

Las consideraciones que se tuvieron al modelar estos diagramas son:

- Los escenarios guiaron el proceso de creación del modelo, dado que poseen información detallada de la interacción del juego.
- Asimismo el diagrama de clases favoreció la identificación de objetos a usar y sus relaciones.
- Este diagrama posibilitó la visión de los canales de comunicación y sus mensajes para no incurrir en repeticiones o confusión en la recepción del mensaje.
- A diferencia de uso dado al diagrama de clases, en este diagrama sí se consideran los objetos de TREG como instancias de los objetos modelados en el diagrama de clases. Por ejemplo, en este caso el jugador selecciona la opción C que corresponde a los NPCs Brianna, Andrea y Elias; y estos tienen un comportamiento reactivo a este evento.

#### **3.3.3.3.Máquinas de estados**

El comportamiento dinámico de cada una de las entidades del juego se muestra en estos diagramas a través de los estados y sus transiciones. Asimismo, estos diagramas facilitan la implementación en LSL, un lenguaje basado en estados.

Para realizar la transacción maquinas de estados hacia la implementación en Second Life, se revisaron las especificaciones de los escenarios relacionados a cada ingrediente y se analizó el cambio de los objetos en estos documentos. El diagrama de clases mostró la relación del objeto con otros objetos y el diagrama de comunicación mostró los eventos que originan transiciones en cada escenario. Finalmente se tuvo en cuenta los estados cuando se realizó la implementación en Second Life.

La Figura 18 muestra el diagrama de estados de un objeto NPC en el ingrediente de Personas Adecuadas. Esta máquina de estados corresponde al NPC Andrea, posible participante del workshop. Este NPC aparece en el cuarto de simulación cuando el ingrediente de Personas Adecuadas es seleccionado. El jugador tendrá una interacción con este elemento al preguntar por sus características y posteriormente decidir si participará del workshop.

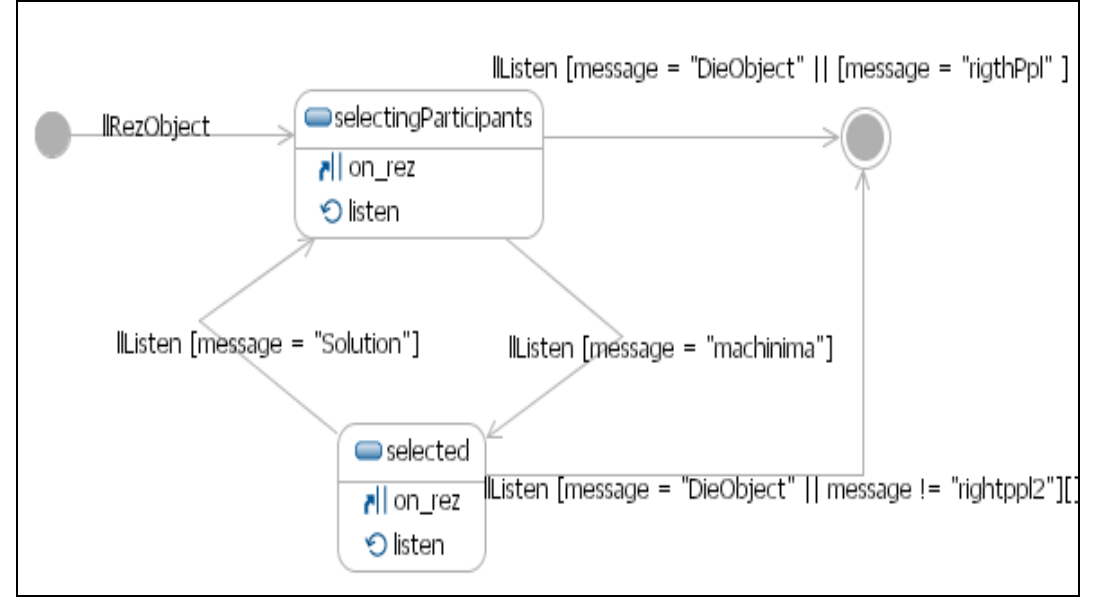

Figura 18. Maquinas de estados de un NPC en Personas Adecuadas

Este diagrama de estados se inicia cuando el NPC es creado en el ambiente (con la función llRezObject). Con este evento, se activa el estado por defecto del objeto (selectingParticipants). Este estado pasa al estado "selected" cuando una de las opciones es seleccionada por el jugador y el objeto recibe el mensaje "machinima". Además, el objeto es destruido cuando recibe un mensaje estado en cualquiera de sus dos estados.

```
SelectingParticipants 
{ on_rez () 
     { llListen(-71138, "", "", ""); } 
   listen(integer chn, string name, key id, string msg)
    \{if (msg = "DieObject" || msg = "rightppl"){11Die();} if (message == "Machinima" ) 
        \{ state selected; \}touch start(integer total number)
    \{ llSay(-8344, "3");
} 
state selected 
{ state_entry () 
    \{ llListen(-71138, "", "", ""); \} listen(integer chn, string name, key id, string msg)
     {if(msg="Solution" ){ state SelectingParticipants;} 
     if (msg="muere" || msg="rightppl2") { llDie(); } }touch start(integer total number)
     \{llSay (0, "The participant was selected"); \}}
```
Figura 19. Implementación de estados de NPC de Personas Adecuadas

La Figura 19 muestra la implementación de este diagrama en LSL. En ésta, se puede observar la correspondencia de los métodos implementados en LSL con lo modelado en el diagrama de estados. En él se modelaron solo los eventos que se comunican con otros objetos y no los eventos que comunican los objetos con el avatar como touch\_start. El Apéndice A.6 muestra otros ejemplos de diagramas de estados usados en TREG.

Como LSL es un lenguaje orientado a eventos y se basa en estados, fue posible modelar el comportamiento dinámico de los objetos con los diagramas de máquinas de estados.